<span id="page-0-0"></span>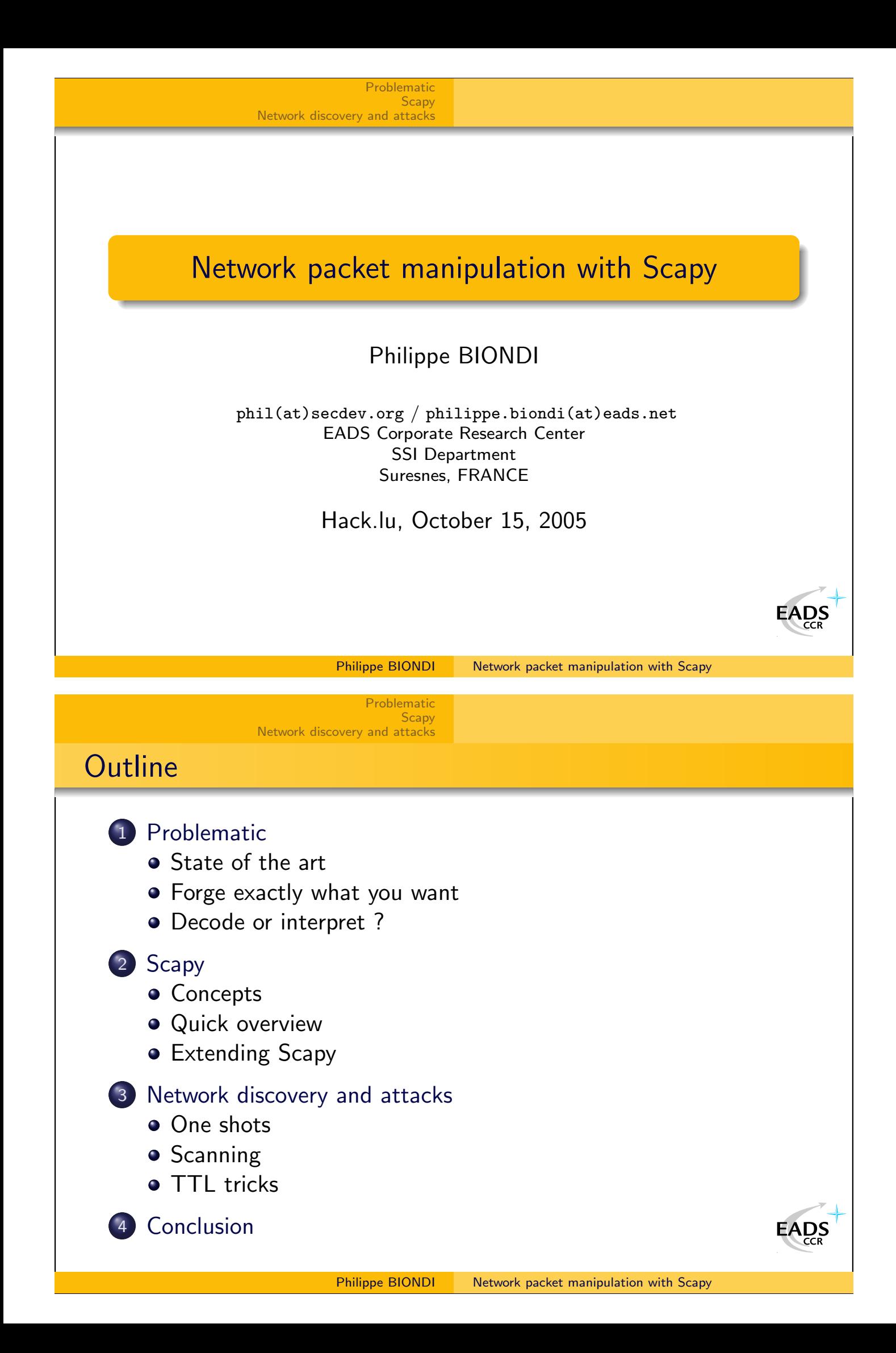

<span id="page-1-0"></span>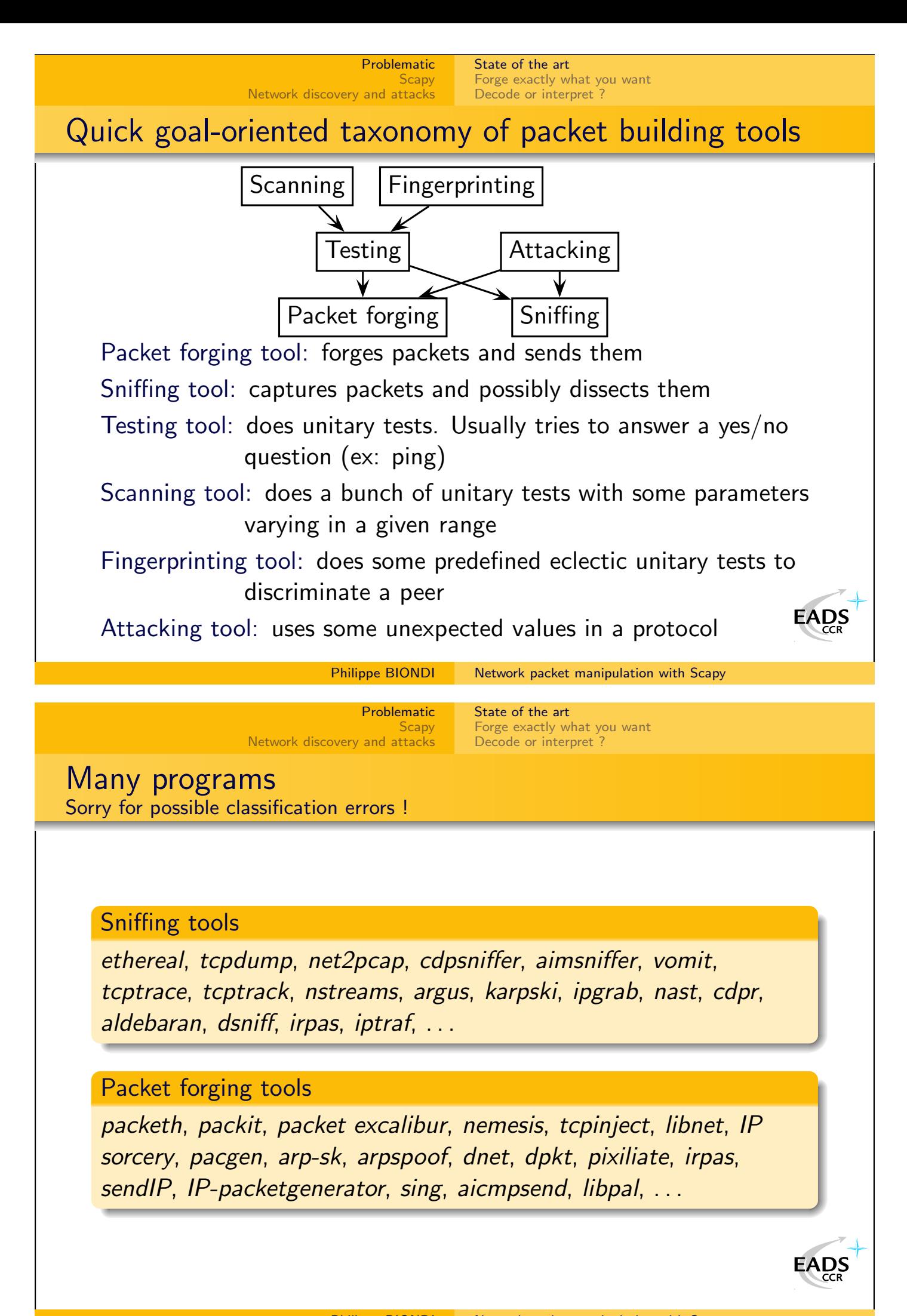

[State of the art](#page-1-0) [Forge exactly what you want](#page-2-0) Decode or interpret

## Many programs

### Testing tools

ping, hping2, hping3, traceroute, tctrace, tcptraceroute, traceproto, fping, arping, . . .

### Scanning tools

nmap, amap, vmap, hping3, unicornscan, ttlscan, ikescan, paketto, firewalk, ...

## Fingerprinting tools

nmap, xprobe, p0f, cron-OS, queso, ikescan, amap, synscan, . . .

Attacking tools

dnsspoof, poison ivy, ikeprobe, ettercap, dsniff suite, cain, hunt, airpwn, irpas, nast, yersinia, . . .

[Problematic](#page-1-0) **[Scapy](#page-7-0)** 

Philippe BIONDI [Network packet manipulation with Scapy](#page-0-0)

 $\sum_{CR}$ 

 $\frac{\partial \mathsf{S}}{\partial \mathsf{S}}$ 

[State of the art](#page-1-0)

[Forge exactly what you want](#page-2-0) [Decode or interpret ?](#page-4-0)

Most tools have impossible values Actual limitations of PF INET/SOCK RAW

[Network discovery and attacks](#page-27-0)

Some values have special meanings

- IP checksum set to 0 means "calculate the checksum"
- IP ID to 0 means "manage the IP ID for me"

#### Some values are impossible to use

- Destination IP can't be a network address present in the routing table
- Fragmented datagrams are reassembled by Netfilter connection tracking code
- Local firewall may block emission or reception
- <span id="page-2-0"></span>Broken values may be droped (wrong ihl, bad IP version, . . . [\)](http://www.eads.net)

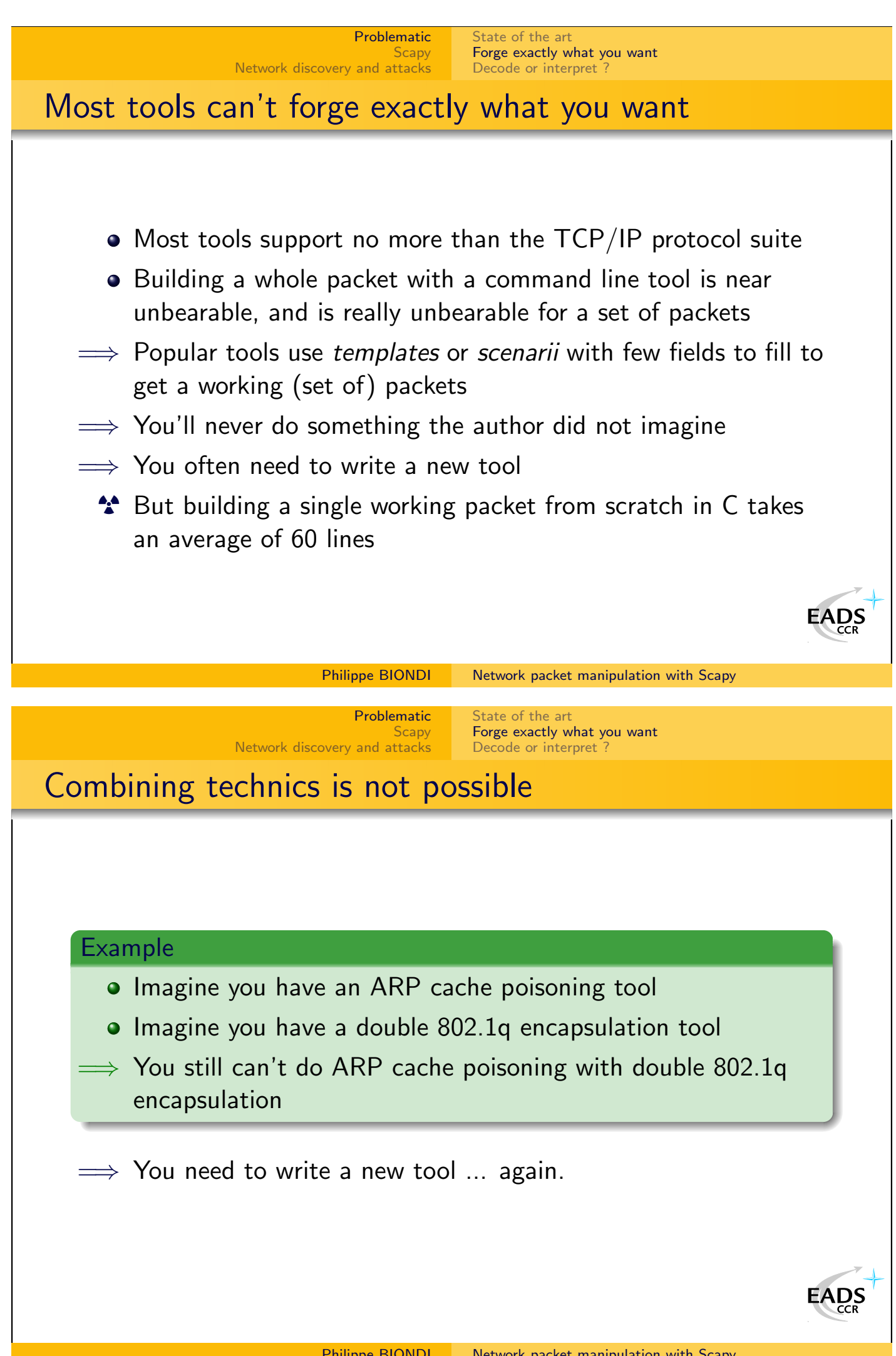

<span id="page-4-0"></span>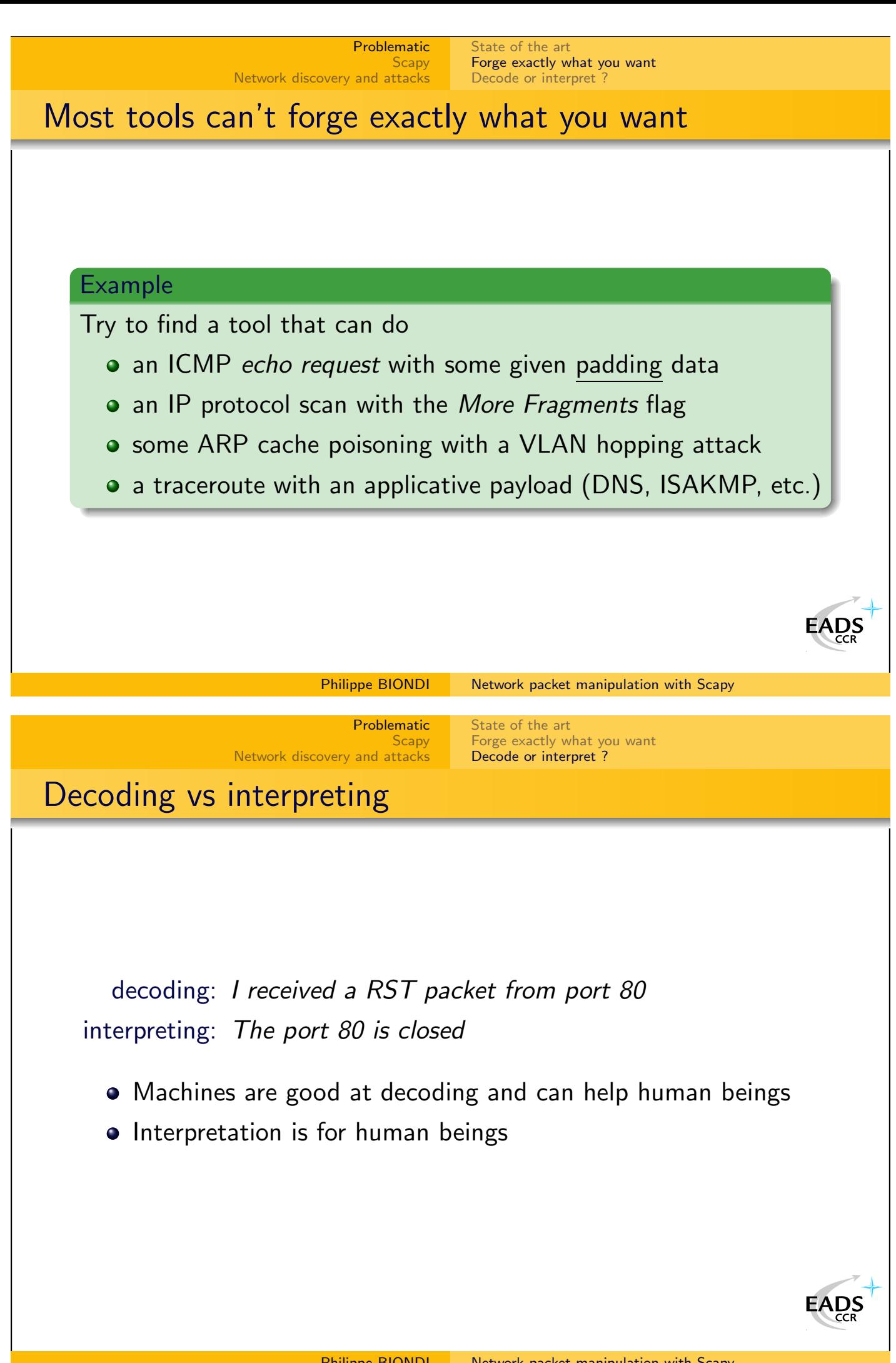

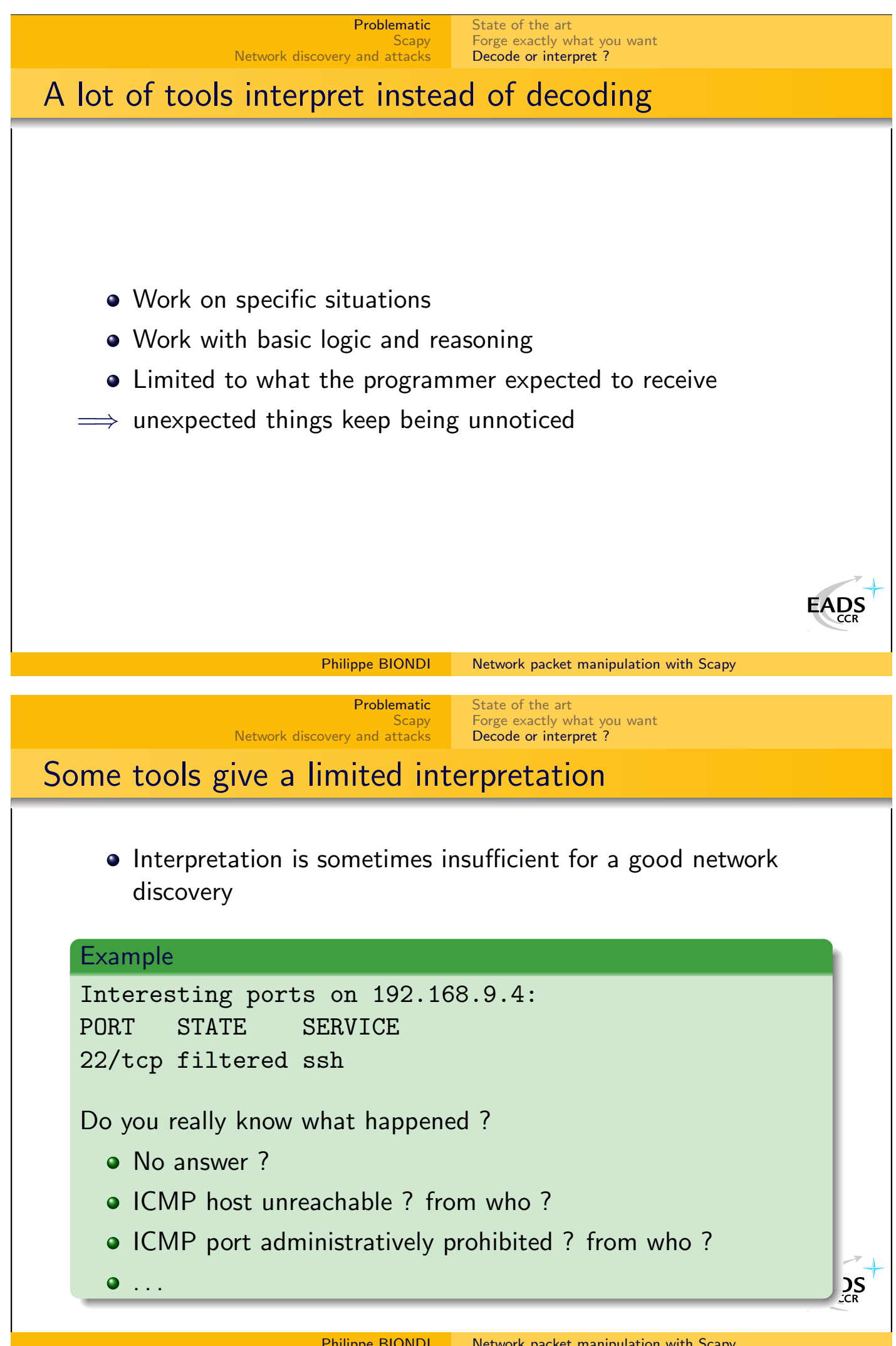

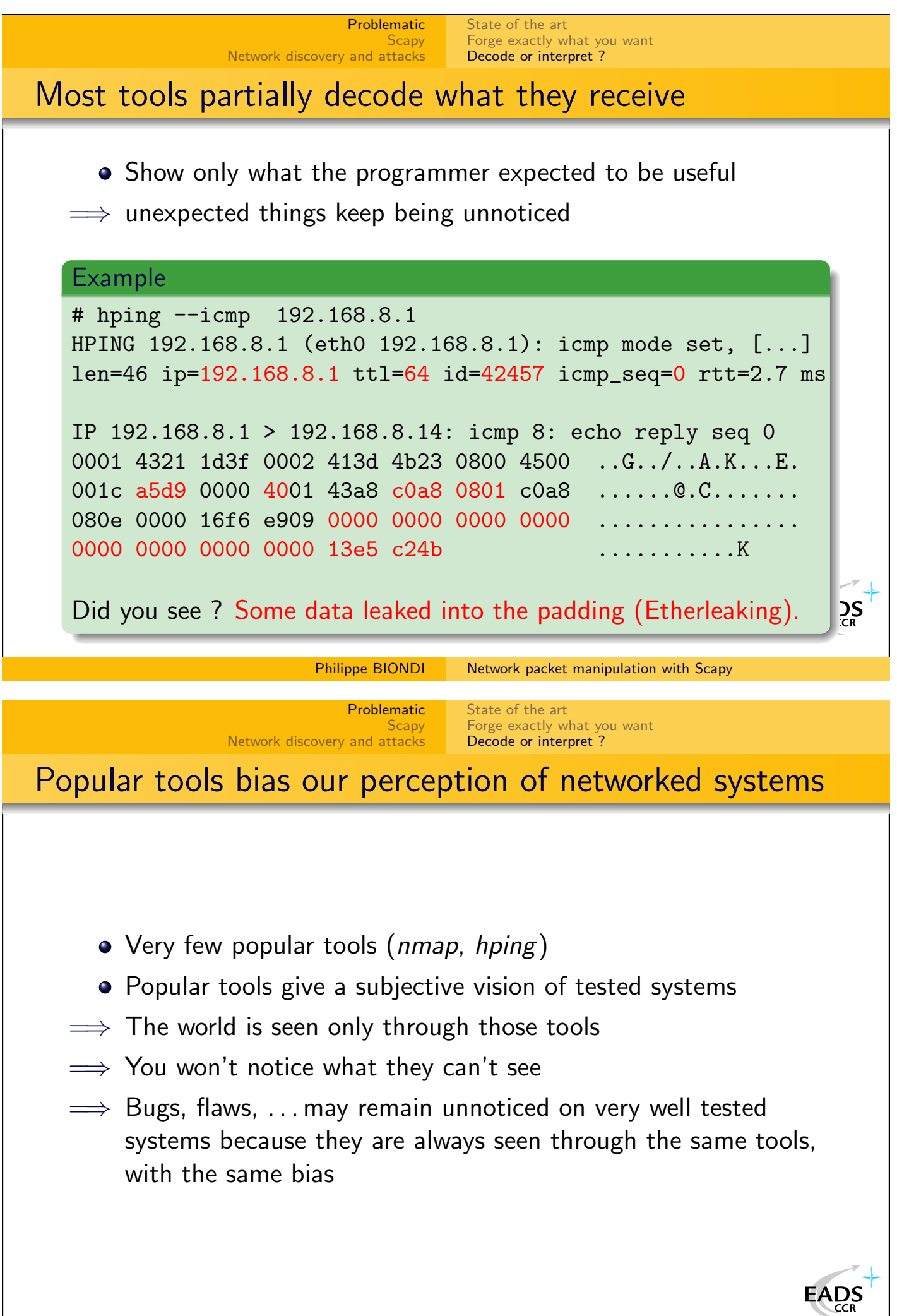

<span id="page-7-0"></span>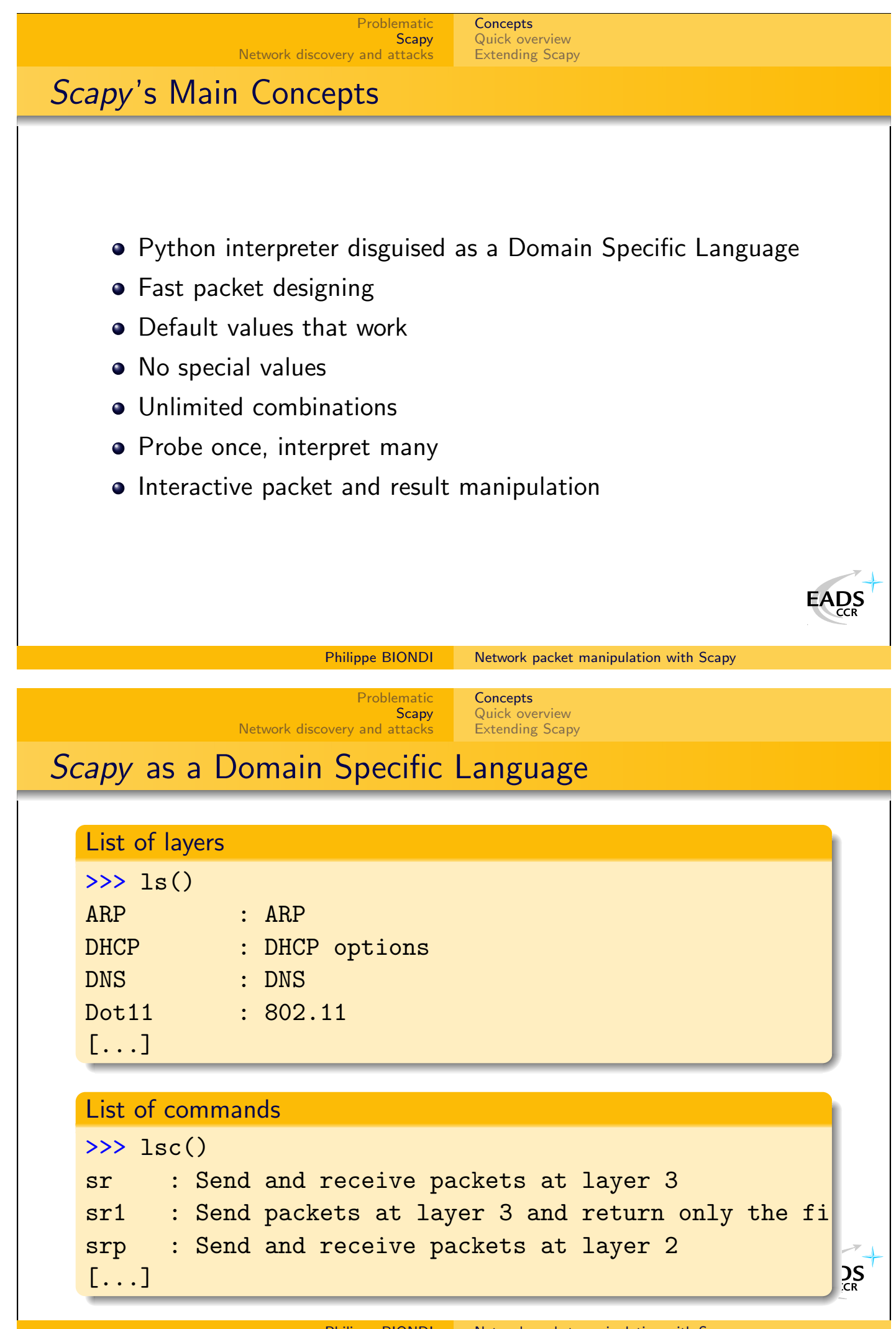

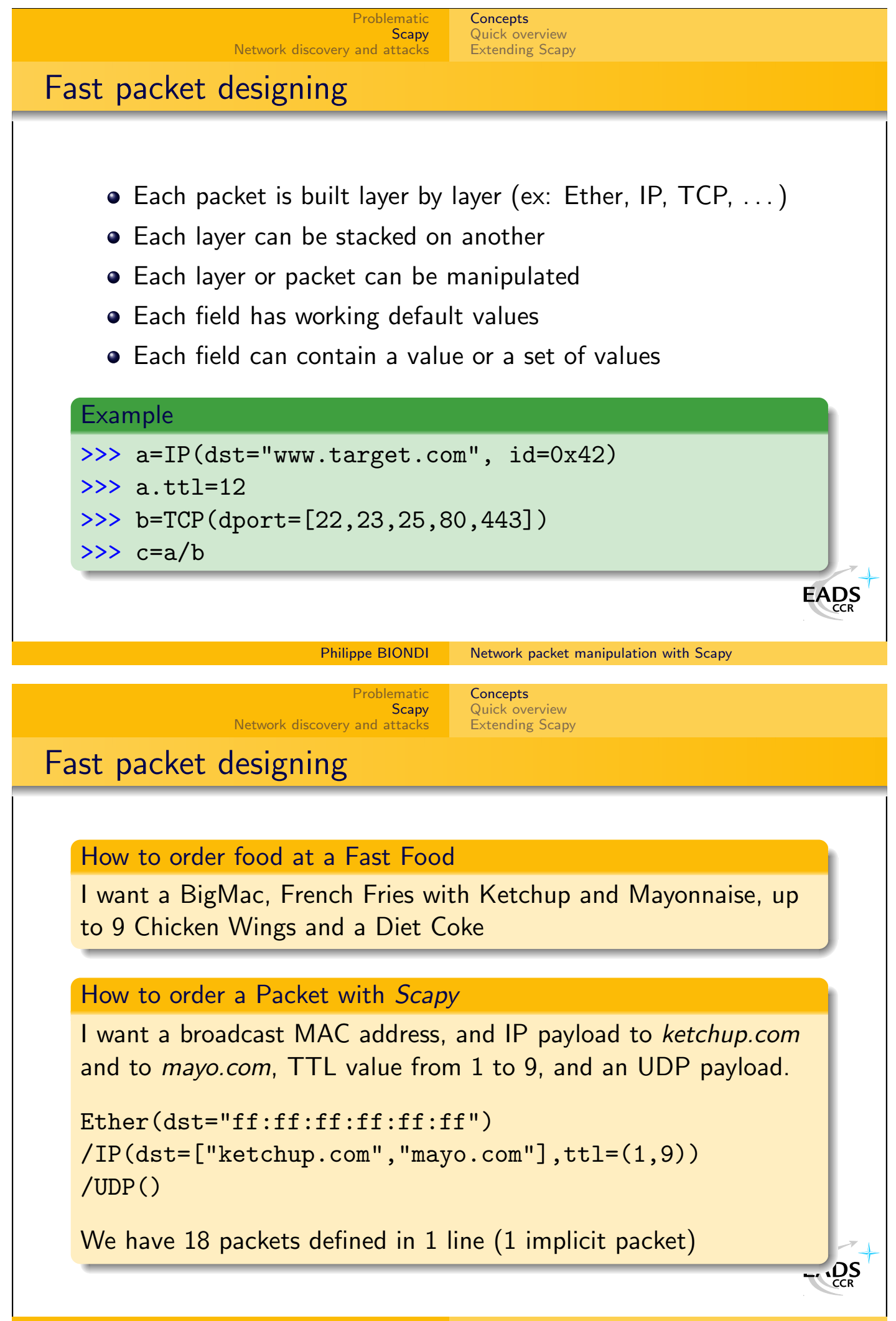

## Default values that work

If not overriden,

- IP source is chosen according to destination and routing table
- Checksum is computed
- Source MAC is chosen according to output interface
- Ethernet type and IP protocol are determined by upper layer
- $\bullet$  . . .

Other fields' default values are chosen to be the most useful ones:

Philippe BIONDI [Network packet manipulation with Scapy](#page-0-0)

**[Concepts](#page-7-0)** [Quick overview](#page-11-0)

TCP source port is 20, destination port is 80

[Problematic](#page-1-0) **[Scapy](#page-7-0)** 

- UDP source and destination ports are 53
- ICMP type is echo request
- $\bullet$ . . .

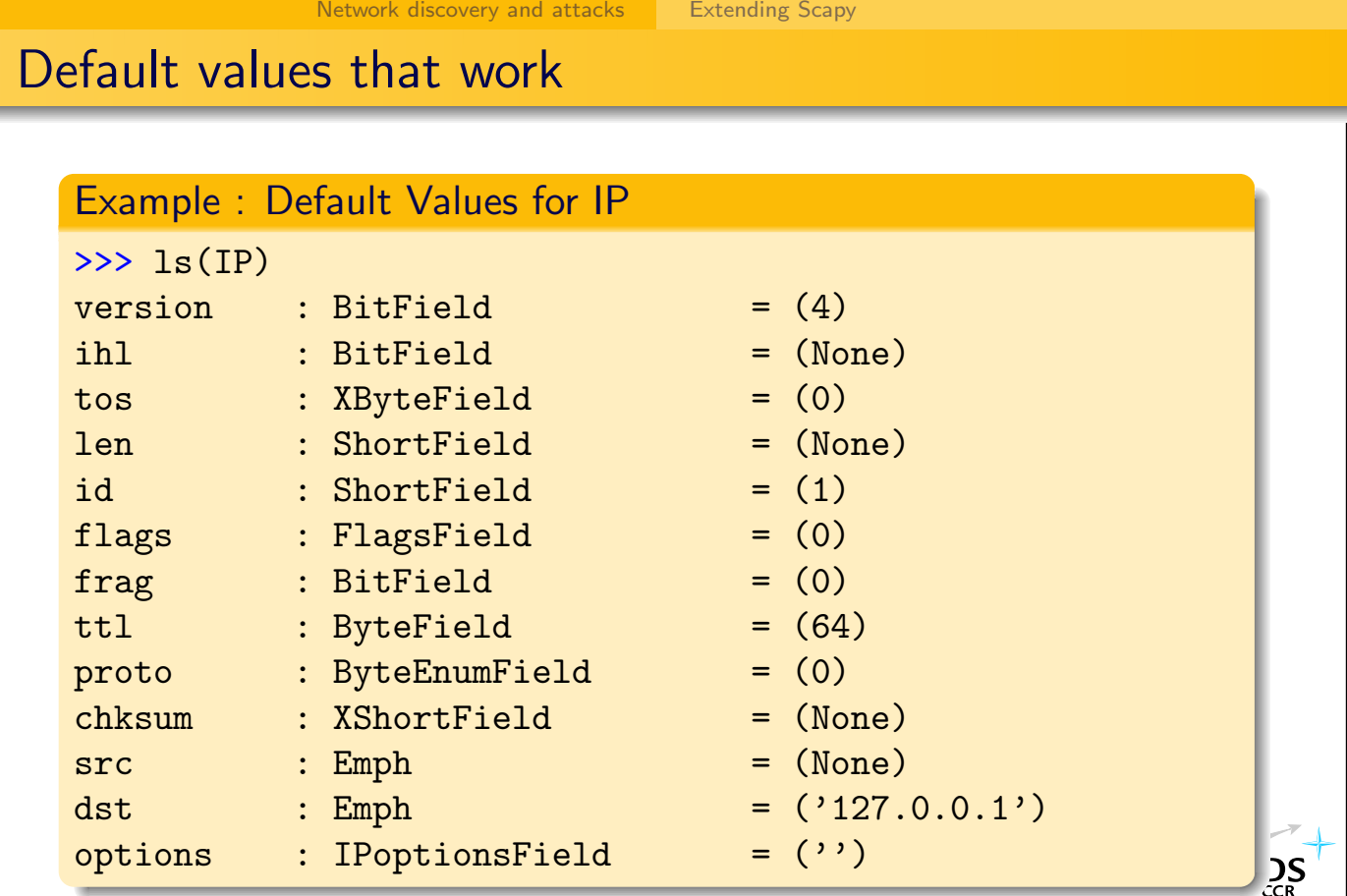

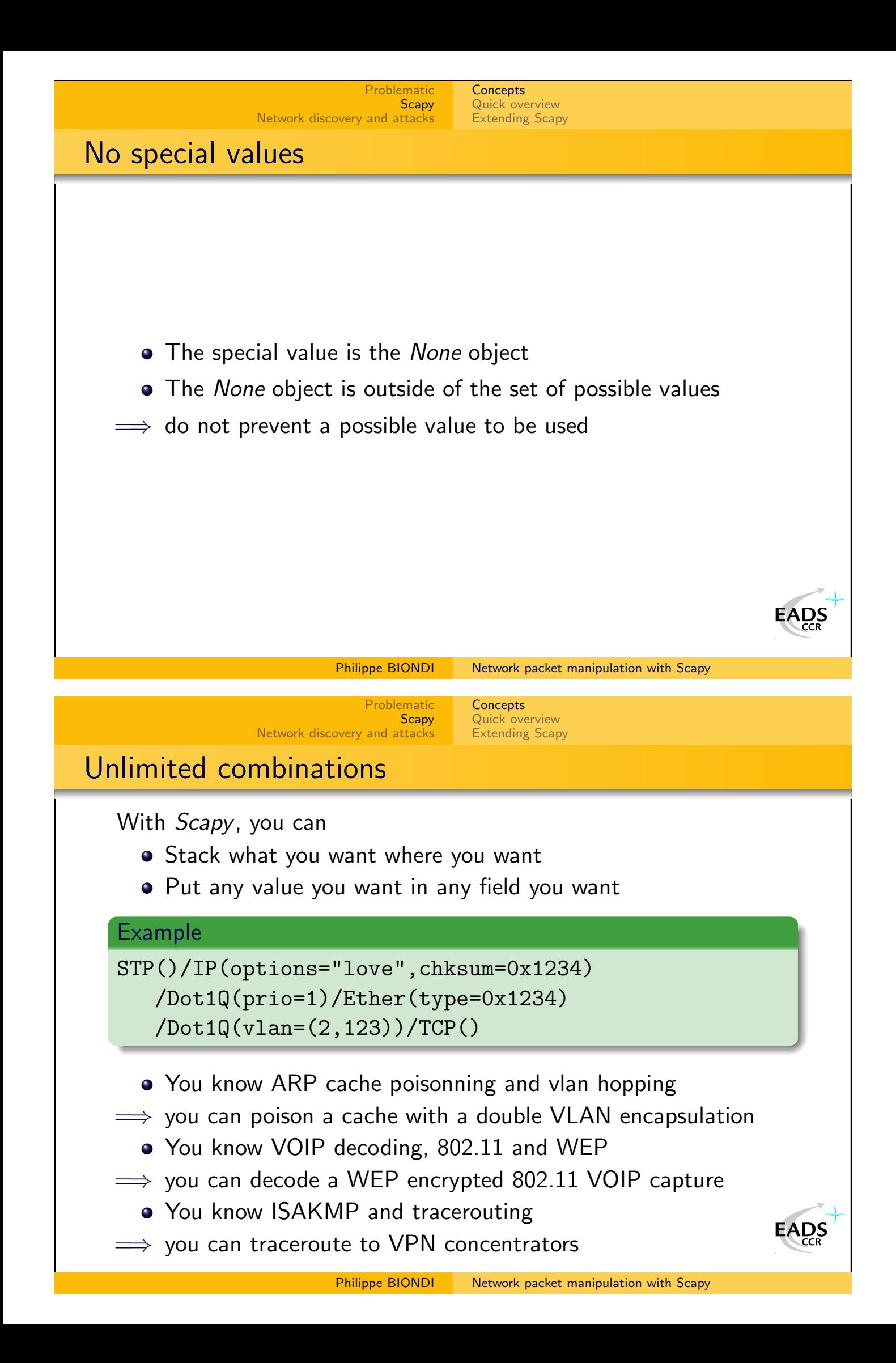

<span id="page-11-0"></span>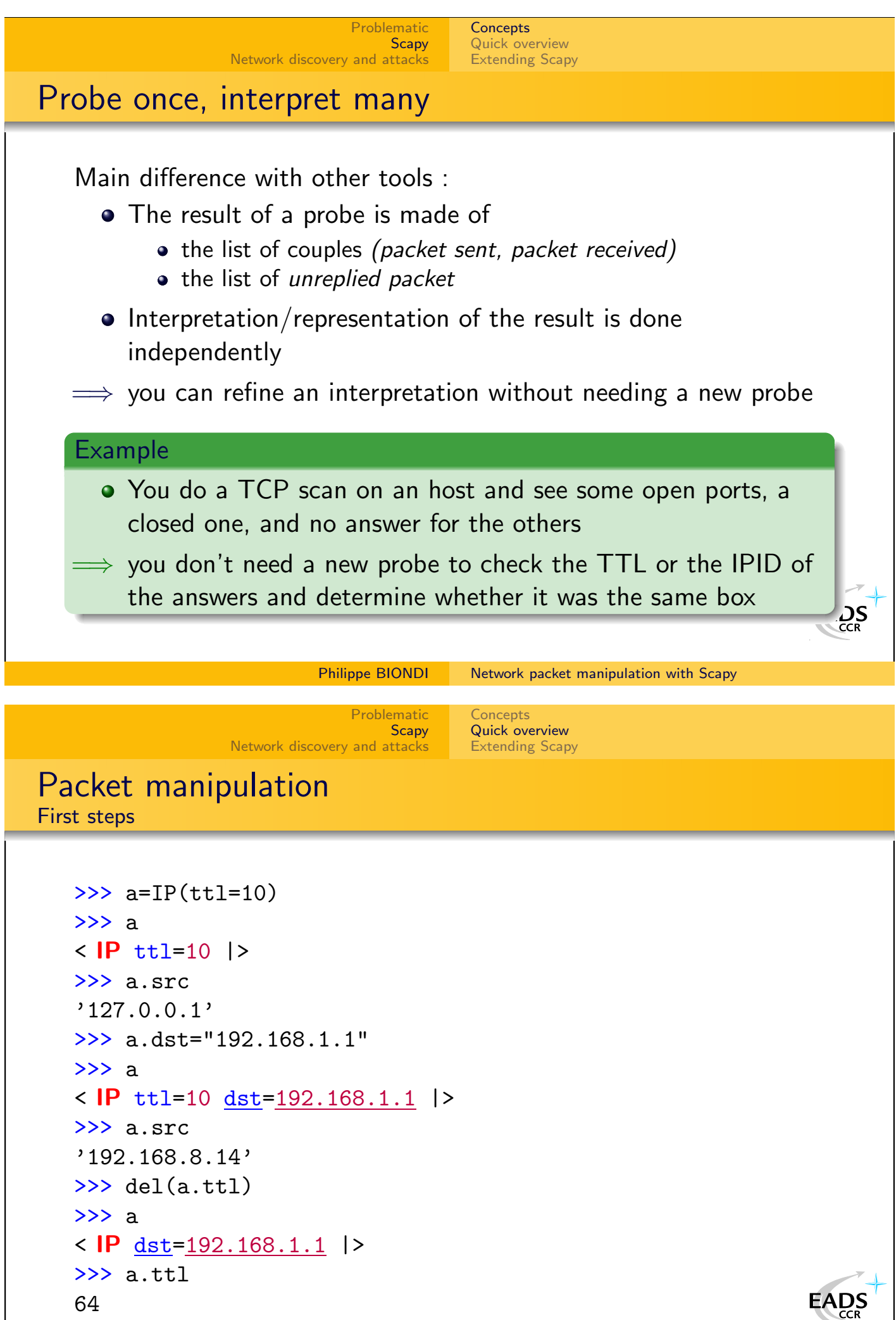

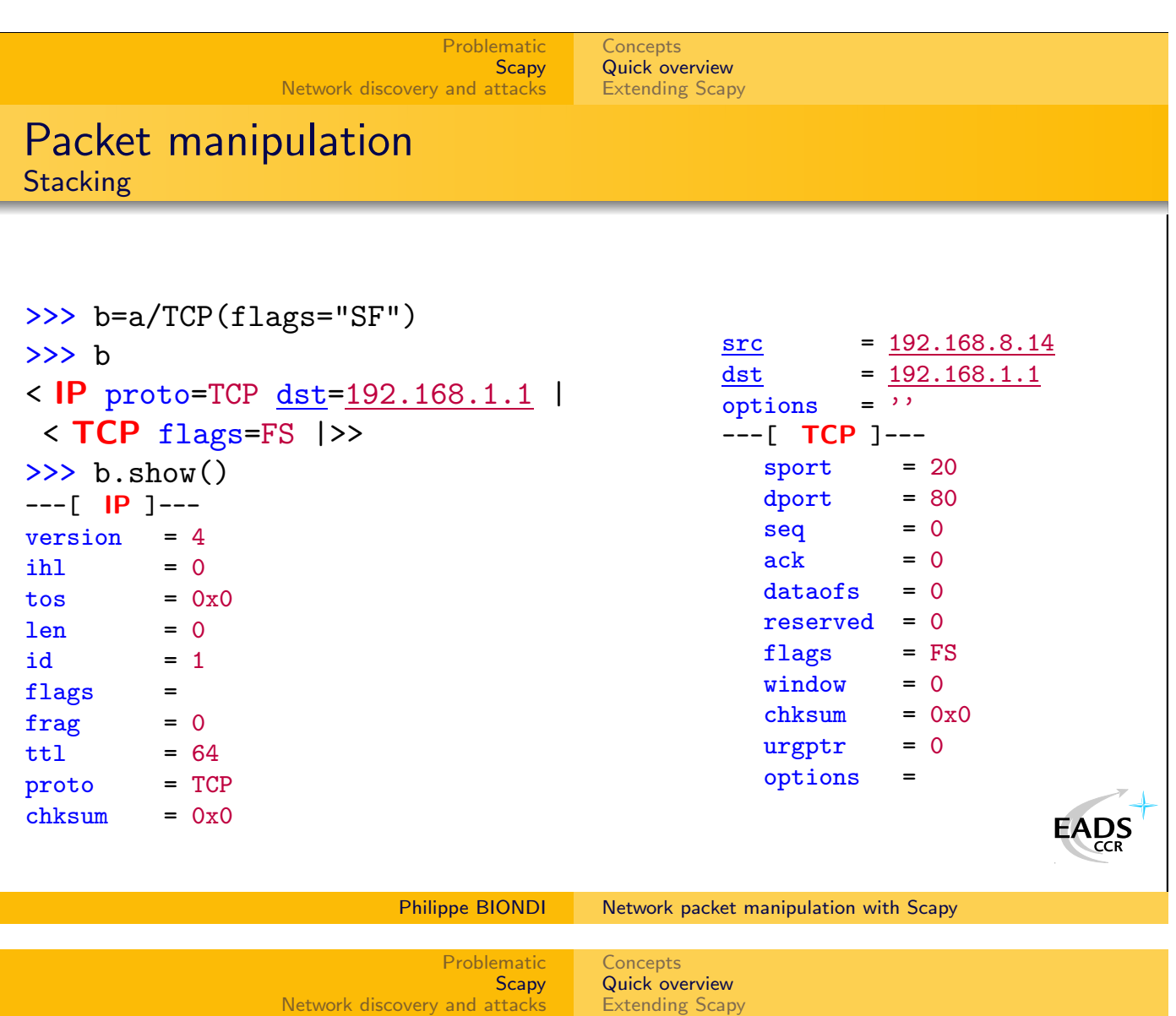

## Packet Manipulation Navigation between layers

Layers of a packet can be accessed using the payload attribute :

| print pkt.payload.payload.payload.chksum

A better way :

- The idiom Layer in packet tests the presence of a layer
- The idiom packet[Layer] returns the asked layer
- The idiom packet[Layer:3] returns the third instance of the asked layer

#### Example

```
if UDP in pkt:
    print pkt [UDP].chksum
```
The code is independant from lower layers. It will work the same whether pkt comes from a PPP layer or a WEP decrypted packe[t](http://www.eads.net) with 802.1q.

 $2S$ 

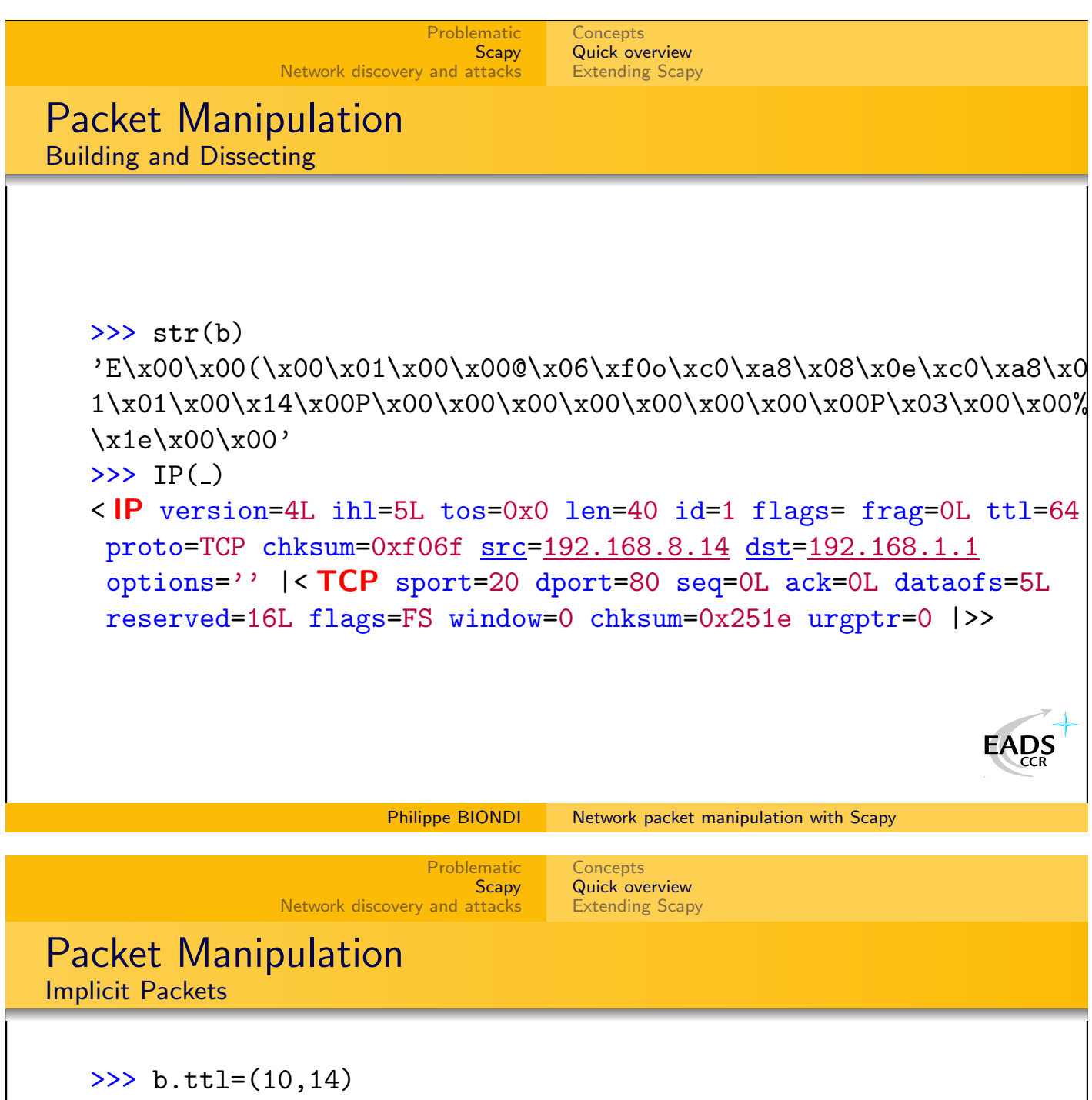

>>> b.payload.dport=[80,443]

```
>>> [k for k in b]
```
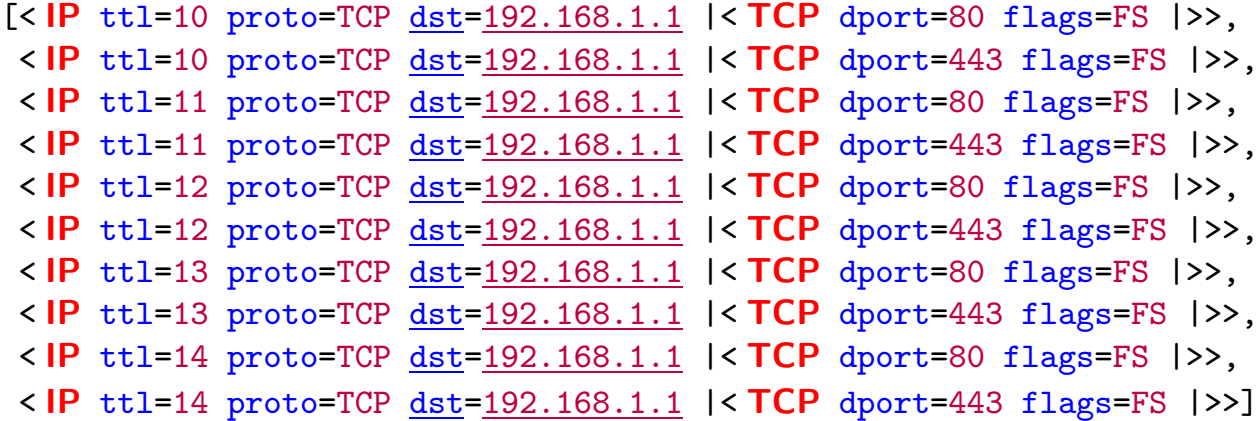

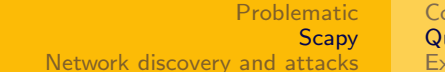

## Packet Manipulation

Some stuff you can do on a packet

- $\bullet$  str(pkt) to assemble the packet
- hexdump(pkt) to have an hexa dump
- $\bullet$  ls(pkt) to have the list of fields values
- pkt.summary() for a one-line summary
- pkt.show() for a developped view of the packet
- pkt.show2() same as show but on the assembled packet (checksum is calculated, for instance)
- pkt.sprintf() fill a format string with fields values of the packet
- pkt.decode payload as() change the way the payload is decoded

- pkt.haslayer() test the presense of a layer
- pkt.getlayer() return a given layer

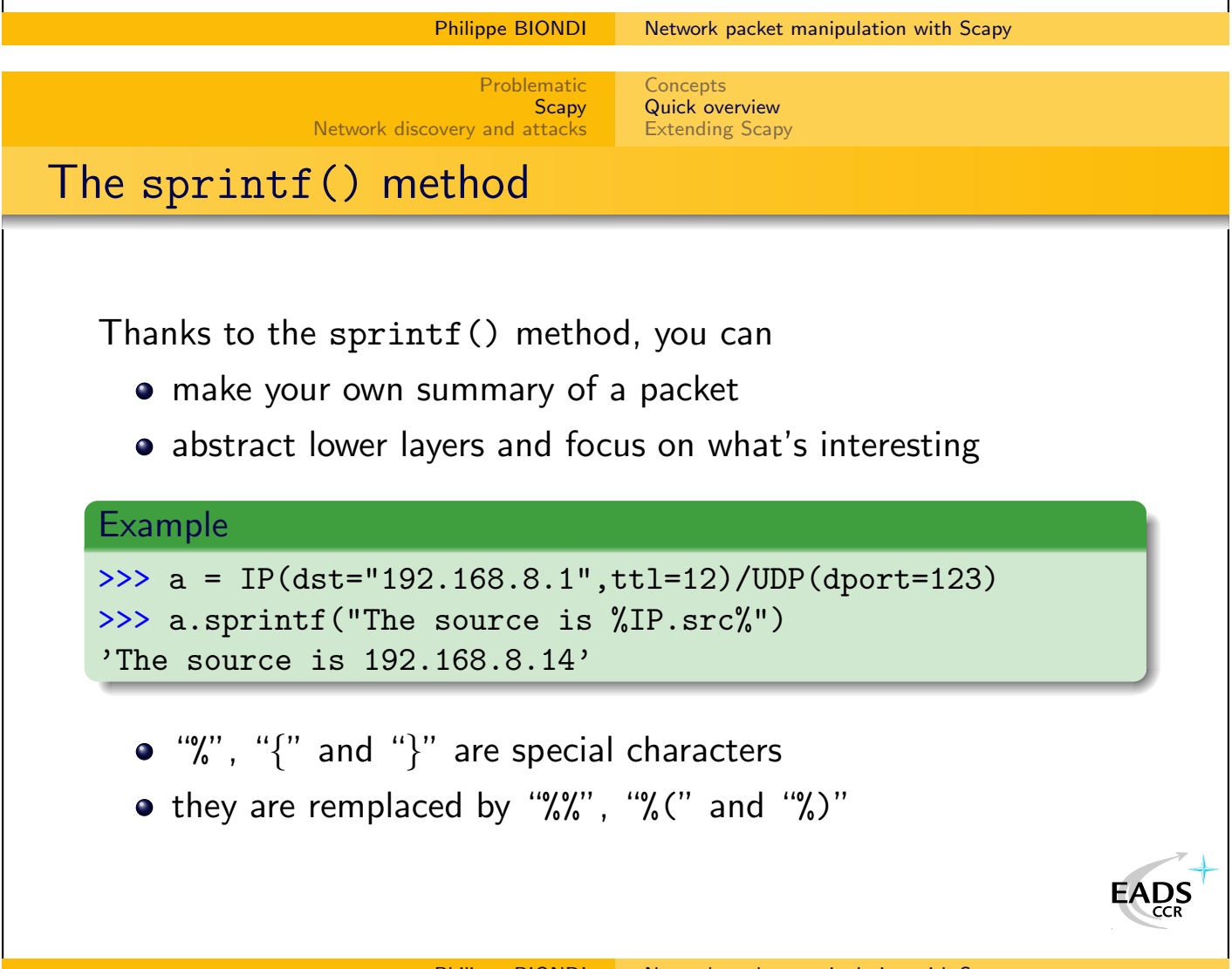

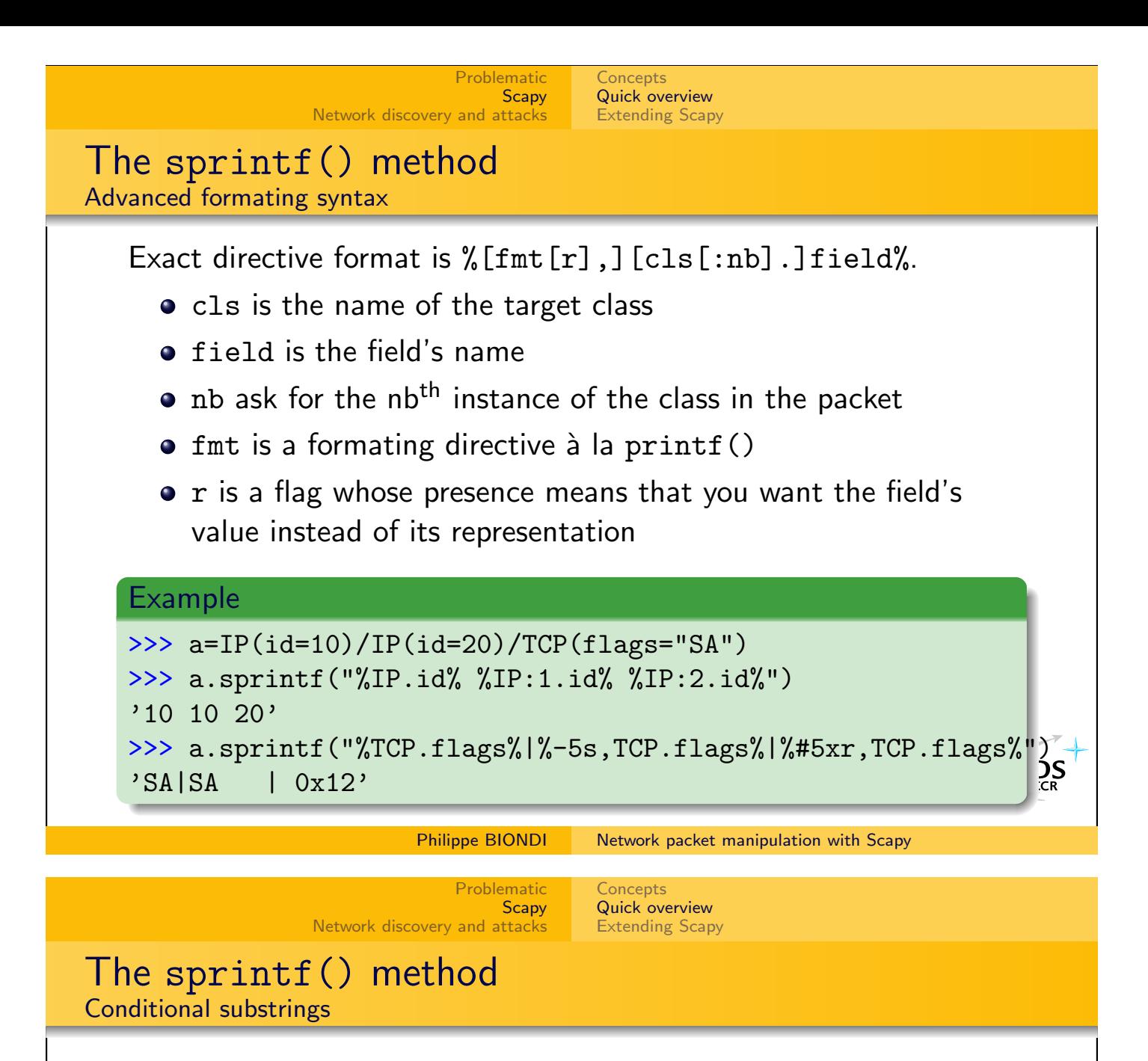

- You sometimes need to summarize different kinds of packets with only one format string
- A conditionnal substring looks like : {cls: substring}
- **If cls is a class present in the packet, the substring is kept** in the format string, else it is removed

#### Example

```
>>> f = lambda p: \langlep.sprintf("This is a{TCP: TCP}{UDP:n UDP}{ICMP:n ICMP} packet")
>>> f(IP()/TCP())
'This is a TCP packet'
>>> f(IP()/ICMP())
'This is an ICMP packet'
\gg p = sr1(IP(dst="www.yahoo.com",ttl=16)/TCP())
>>> p.sprintf("{IP:%IP.src% {ICMP:%ICMP.type%}{TCP:%TCP.flags%}}")
                                                                        \sum_{\substack{c}}'216.109.118.65 SA' or '216.109.88.86 time-exceeded'
```
## Configuration

```
>>> conf
checkIPID = 1checkIPsrc = 1
color_theme = <class scapy.DefaultTheme at 0xb7eef86c>
except_filter = ''
histfile = '/home/pbi/.scapy_history'
iface = 'eth0'mmap\_base = \prime/usr/share/nmap/nmap-os-fingerprints'
p0f_{\text{base}} = '/etc/p0f.fp'
route =
Network Netmask Gateway Iface
127.0.0.0 255.0.0.0 0.0.0.0 lo
172.17.2.4 255.255.255.255 192.168.8.2 eth0
192.168.8.0 255.255.255.0 0.0.0.0 eth0
0.0.0.0 0.0.0.0 192.168.8.1 eth0
session = ''
sniff_promisc = 0
wepkey = '
```
[Network discovery and attacks](#page-27-0)

[Problematic](#page-1-0) **[Scapy](#page-7-0)** 

```
Network packet manipulation with Scapy
```
**[Concepts](#page-7-0)** [Quick overview](#page-11-0) [Extending Scapy](#page-24-0)

# Sending

```
\gg send(b)
..........
Sent 10 packets.
>> send([b]*3)
  ..............................
Sent 30 packets.
>>> send(b,inter=0.1,loop=1)
...........................^C
Sent 27 packets.
>>> sendp("I'm travelling on Ethernet ", iface="eth0")
```
### tcpdump output:

01:55:31.522206 61:76:65:6c:6c:69 > 49:27:6d:20:74:72, ethertype Unknown (0x6e67), length 27: 4927 6d20 7472 6176 656c 6c69 6e67 206f I'm.travelling.o 6e20 4574 6865 726e 6574 20 n.Ethernet.

 $\sum_{\substack{ }\\in \mathbb{R}}}$ 

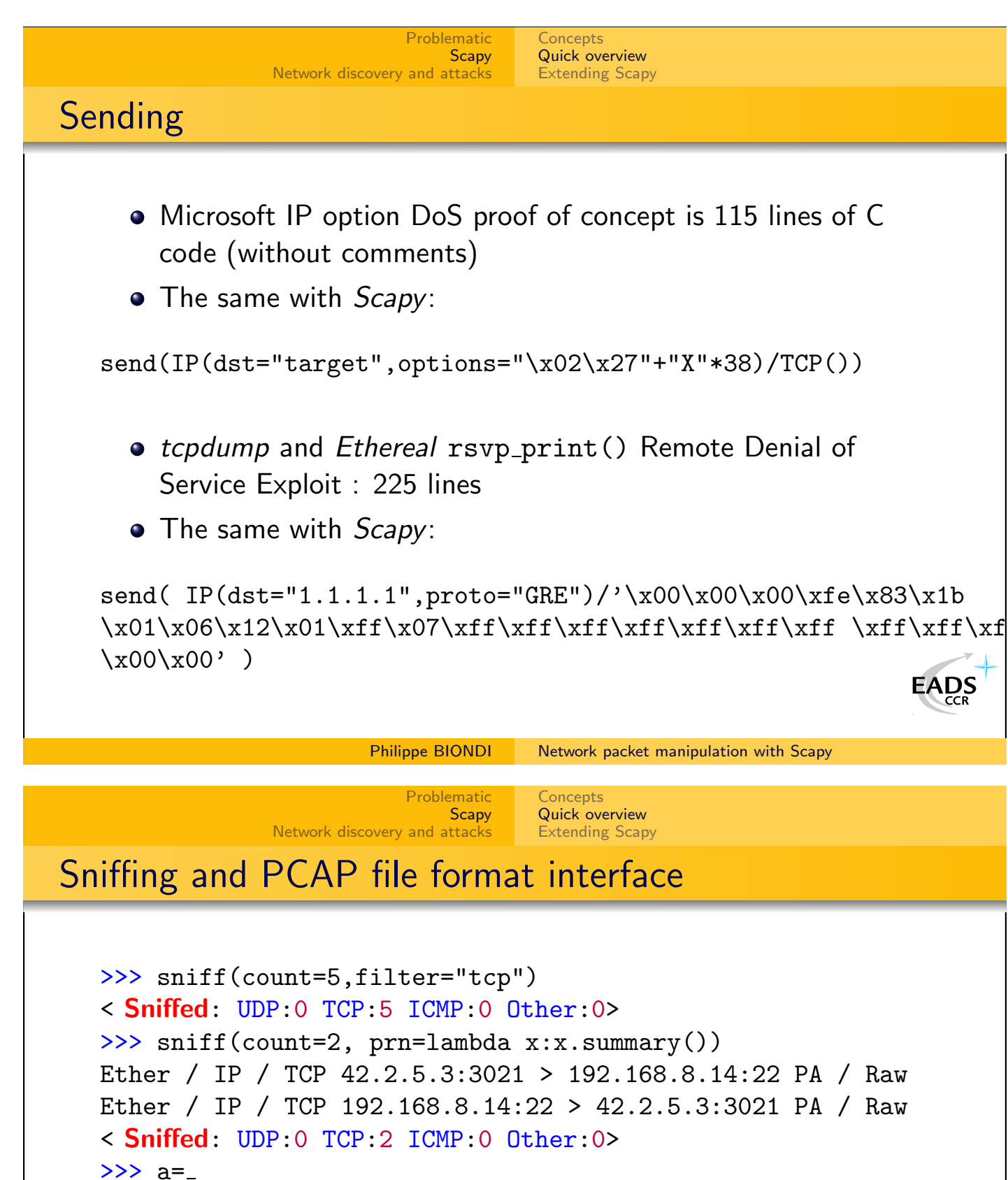

```
\gg a.summary()
Ether / IP / TCP 42.2.5.3:3021 > 192.168.8.14:22 PA / Raw
Ether / IP / TCP 192.168.8.14:22 > 42.2.5.3:3021 PA / Raw
>>> wrpcap("/tmp/test.cap", a)
>>> rdpcap("/tmp/test.cap")
< test.cap: UDP:0 TCP:2 ICMP:0 Other:0>
>> a[0]< Ether dst=00:12:2a:71:1d:2f src=00:02:4e:9d:db:c3 type=0x
```
[Problematic](#page-1-0) **[Scapy](#page-7-0)** [Network discovery and attacks](#page-27-0)

**[Concepts](#page-7-0)** [Quick overview](#page-11-0) [Extending Scapy](#page-24-0)

# Sniffing and Pretty Printing

```
>>> sniff( prn = lambda x: \setminusx.sprintf("%IP.src% > %IP.dst% %IP.proto%") )
   192.168.8.14 > 192.168.8.1 ICMP
   192.168.8.1 > 192.168.8.14 ICMP
   192.168.8.14 > 192.168.8.1 ICMP
   192.168.8.1 > 192.168.8.14 ICMP
   >>> a=sniff(iface="wlan0",prn=lambda x: \
     x.sprint("%Dot11.addr2", ")+("#"*(x.signal/8)))00:06:25:4b:00:f3 ######################
   00:04:23:a0:59:bf #########
   00:04:23:a0:59:bf #########
   00:06:25:4b:00:f3 #######################
   00:0d:54:99:75:ac #################
   00:06:25:4b:00:f3 #######################
   Requires wlan0 interface to provide Prism headers
                        Network packet manipulation with Scapy
                           Problematic
                              Scapy
                Network discovery and attacks
                                     Concepts
                                     Quick overview
                                     Extending Scapy
Packet Lists Manipulation
     The result of a sniff, pcap reading, etc. is a list of packets
     • The result of a probe is a list of couples (packet sent, packet
       received) and a list of unanswered packets
     Each result is stored in a special object that can be
        manipulated
```
![](_page_19_Figure_0.jpeg)

![](_page_20_Figure_0.jpeg)

```
Problematic
                              Scapy
                Network discovery and attacks
                                     Concepts
                                     Quick overview
                                     Extending Scapy
Sending and Receiving
Return first answer
   >>> sr1( IP(dst="192.168.8.1")/ICMP() )
   Begin emission:
   ..Finished to send 1 packets.
   .*
   Received 4 packets, got 1 answers, remaining 0 packets
   < IP version=4L ihl=5L tos=0x0 len=28 id=46681 flags= frag=0L
    ttl=64 proto=ICMP chksum=0x3328 src=192.168.8.1
    dst=192.168.8.14 options='' \vert < ICMP type=echo-reply code=0
    chksum=0xffff id=0x0 seq=0x0 \vert< Padding load='\x00\x00\x00
   \x00\x00\x00\x00\x00\x00\x00\x00\x00\x00\x00\x91\xf49\xea' |>>>
   Compare this result to hping's one :
   # hping --icmp 192.168.8.1
```
HPING 192.168.8.1 (eth0 192.168.8.1): icmp mode set, [...]

[Problematic](#page-1-0) **[Scapy](#page-7-0)** 

[Network discovery and attacks](#page-27-0)

Sending and Receiving

len=46 ip=192.168.8.1 ttl=64 id=42457 icmp\_seq=0 rtt=2.7 [ms](http://www.eads.net)ADS

Philippe BIONDI [Network packet manipulation with Scapy](#page-0-0)

**[Concepts](#page-7-0)** [Quick overview](#page-11-0) [Extending Scapy](#page-24-0)

```
>>> sr( IP(dst="target", ttl=(10,20))/TCP(sport=RandShort()) )
Begin emission:
.........*..*.*.*.*.*.*****Finished to send 11 packets.
Received 27 packets, got 11 answers, remaining 0 packets
(< Results: UDP:0 TCP:6 ICMP:5 Other:0>,
 < Unanswered: UDP:0 TCP:0 ICMP:0 Other:0>)
>>> res,unans=_
>>> res.summary()
IP / TCP 192.168.8.2:37462 > 6.2.1.9:80 S ==>
  Ether / IP / ICMP 12.9.4.1 time-exceeded 0 / IPerror / TCPerror / Padding
IP / TCP 192.168.8.2:45394 > 6.2.1.9:80 S ==> Ether / IP / ICMP 12.9.4.19.254 time-exceeded 0 / IPerror /
IP / TCP 192.168.8.2:39265 > 6.2.1.9:80 S ==> Ether / IP / ICMP 12.9.4.18.50 time-exceeded 0 / IPerror /
IP / TCP 192.168.8.2:63692 > 6.2.1.9:80 S ==> Ether / IP / ICMP 12.9.4.19.10 time-exceeded 0 / IPerror /
IP / TCP 192.168.8.2:61857 > 6.2.1.9:80 S ==> Ether / IP / ICMP 12.9.4.19.46 time-exceeded 0 / IPerror /
IP / TCP 192.168.8.2:28186 > 6.2.1.9:80 S ==> Ether / IP / TCP 6.2.1.9:80 > 192.168.8.2:28186 SA / Padding
IP / TCP 192.168.8.2:9747 > 6.2.1.9:80 S ==> Ether / IP / TCP 6.2.1.9:80 > 192.168.8.2:9747 SA / Padding
IP / TCP 192.168.8.2:62614 > 6.2.1.9:80 S ==> Ether / IP / TCP 6.2.1.9:80 > 192.168.8.2:62614 SA / Padding
IP / TCP 192.168.8.2:9146 > 6.2.1.9:80 S ==> Ether / IP / TCP 6.2.1.9:80 > 192.168.8.2:9146 SA / Padding
IP / TCP 192.168.8.2:44469 > 6.2.1.9:80 S ==> Ether / IP / TCP 6.2.1.9:80 > 192.168.8.2:44469 SA / Padding
IP / TCP 192.168.8.2:6862 > 6.2.1.9:80 S ==> Ether / IP / TCP 6.2.1.9:80 > 192.168.8.2:6862 SA / Padding
                                                                                  EADS
```
First (stimulus,response) couple Stimulus we sent Response we got Interesting to see there was unexpected padding. Is it a leak ?<br>Philippe BIONDI Retwork packet manipulation with Scapy

![](_page_22_Picture_275.jpeg)

# Result Manipulation

Interesting to see there was unexpected padding. Is it a leak ?

```
\gg res[0][1]
< IP version=4L ihl=5L tos=0x0 len=168 id=1648 flags=DF frag=0L
ttl=248 proto=ICMP chksum=0xab91 src=12.9.4.1 dst=192.168.8.2
options='' |< ICMP type=time-exceeded code=0 chksum=0xb9e
 id=0x0 seq=0x0 <<<a>I<f>
l<br/>error version=4L ihl=5L tos=0x0 len=44 id=1
flags= frag=0L ttl=1 proto=TCP chksum=0xa34c src=192.168.8.2
dst=6.2.1.9 options='' \vert < TCPerror sport=37462 dport=80 seq=0L
ack=0L dataofs=6L reserved=0L flags=S window=0 chksum=0xef00
urgptr=0 options=[('MSS', 1460)] |< Padding load='\x00\x00\x00
\x00\x00\x00\x00\x00\x00\x00\x00\x00\x00\x00\x00\x00\x00\x00\x00
[.\,.]\x00\x00\x00\x00\x00\x00\x00\x00\x00\x00\x00\x00\x00\x00\x00\x00
\x00 \x00Q\xe1\x00\x08\x01\x01\xb4\x13\xd9\x01' |>>>>>
>>> res[1][1].getlayer(Padding).load[-13:]
'\x00 \x00S\xa9\x00\x08\x01\x01\xb2K\xd9\x01'
                                                           EADS
```
![](_page_22_Picture_276.jpeg)

19 6.2.1.9 SA 20 6.2.1.9 SA

![](_page_23_Picture_377.jpeg)

![](_page_23_Figure_1.jpeg)

## High-Level commands PS/PDF dump

## >>> pkt.pdfdump()

![](_page_24_Figure_4.jpeg)

**[Concepts](#page-7-0)** [Quick overview](#page-11-0) [Extending Scapy](#page-24-0)

# Implementing a new protocol

- Each layer is a subclass of Packet
- Each layer is described by a list of fields

[Network discovery and attacks](#page-27-0)

- Each field is an instance of a Field subclass
- Each field has at least a name an a default value

**[Scapy](#page-7-0)** 

#### Example

```
1 class Test (Packet):
2 name = "Test protocol"
3 fields_desc = [
4 ByteField ("field1", 1),
5 XShortField ("field2", 2),
6 IntEnumField ("field3", 3, \{1: "one", 10: "ten"\}),
7 ]
```
<span id="page-24-0"></span> $\frac{1}{2}$ 

### Implementing a new protocol Some field classes

![](_page_25_Picture_403.jpeg)

Implementing a new protocol Example of the Ethernet protocol

## Example

![](_page_25_Picture_404.jpeg)

#### Use Scapy in your own tools Executable interactive add-on

You can extend Scapy in a separate file and benefit from Scapy interaction

[Problematic](#page-1-0)

![](_page_26_Figure_4.jpeg)

**[Concepts](#page-7-0)** [Quick overview](#page-11-0) [Extending Scapy](#page-24-0)

[Problematic](#page-1-0) **[Scapy](#page-7-0)** 

#### Philippe BIONDI [Network packet manipulation with Scapy](#page-0-0)

[Network discovery and attacks](#page-27-0) Use Scapy in your own tools External script

You can make your own autonomous Scapy scripts

```
Example
1 \mid #! /usr/bin/env python
2
3 import sys
4 if len (sys.argv) != 2:
5 print "Usage: arping <net > \n eg: arping 192.168.1.0/24"
6 sys. exit (1)7
8 from scapy import srp, Ether, ARP, conf
9 conf. verb=0
10 ans, unans =srp (Ether (dst = "ff : ff : ff : ff : ff : ff \cdot ff \cdot11 /ARP( p dst=s ys . a r g v [1] ),
12 timeout =2)
13
14 for s.r in ans:
15 print r.sprintf ("%Ether.src% %ARP.psrc%")
                                                                      \sum_{CR}
```
![](_page_27_Figure_0.jpeg)

[Problematic](#page-1-0) [Scapy](#page-7-0)

Philippe BIONDI [Network packet manipulation with Scapy](#page-0-0)

ARP cache poisoning through VLAN hopping

[Network discovery and attacks](#page-27-0)

This attack prevents a client from joining the gateway by poisoning its ARP cache through a VLAN hopping attack.

[One shots](#page-27-0) **[Scanning](#page-28-0)** [TTL tricks](#page-31-0)

![](_page_27_Figure_5.jpeg)

<span id="page-27-0"></span>/ARP(op="who-has", psrc=gateway, pdst=client), inter=RandNum(10,40), loop=1 )

<span id="page-28-0"></span>![](_page_28_Figure_0.jpeg)

![](_page_29_Figure_0.jpeg)

![](_page_30_Figure_0.jpeg)

![](_page_31_Figure_0.jpeg)

```
4.12.22.7:tcp443
```

```
1 52.10.59.29 11
```

```
2 41.54.20.133 11
3 13.22.161.98 11
```

```
4 22.27.5.161 11
```

```
5 22.27.5.170 11
```

```
6 23.28.4.24 11
```

```
7 4.12.22.7 11
```

```
8 4.12.22.7 SA
```

```
9 4.12.22.7 SA
```
![](_page_32_Picture_148.jpeg)

```
>>> traceroute("4.12.22.8",dport=443)
Received 31 packets, got 30 answers, remaining 0 packets
   4.12.22.8:tcp443
1 52.10.59.29 11
2 41.54.20.133 11
3 13.22.161.98 11
4 22.27.5.161 11
5 22.27.5.170 11
6 23.28.4.24 11
missing hop 7
8 4.12.22.8 SA
9 4.12.22.8 SA
```
![](_page_33_Picture_185.jpeg)

**[Scapy](#page-7-0)** [Network discovery and attacks](#page-27-0)

## NAT enumeration How many boxes behind this IP ?

>>> a,b=sr( IP(dst="target")/TCP(sport=[RandShort()]\*1000) ) >>> a.plot(lambda (s,r): r.id)

[TTL tricks](#page-31-0)

![](_page_33_Figure_4.jpeg)

![](_page_34_Figure_0.jpeg)

[Scapy](#page-7-0) [Network discovery and attacks](#page-27-0)

[Scanning](#page-28-0) [TTL tricks](#page-31-0)

Sliced Network Scan Results Visualization : first router

![](_page_34_Picture_189.jpeg)

- The first IP to answer something is the router.
- <span id="page-34-0"></span>The router has IP 2.2.2.62 on one side and 1.1.1.73 on the other
- We can see that the IP ID are consecutives.
- The router blocks *ident* port with Reset-Ack.

![](_page_35_Picture_168.jpeg)

## Sliced Network Scan

Results Visualization : next slice

![](_page_35_Picture_169.jpeg)

- $\bullet$  Ports 80 and 443 of 1.1.1.75 are not reached but 1.1.1.75 is reached  $\implies$  we have a Destination NAT
- $\bullet$  IP ID suggest that 1.1.1.75 is NATed by 1.1.1.74
- 1.1.1.78 does not exist (did not answer to router's ARP request)
- 1.1.1.76,77 are claimed (answer [t](http://www.eads.net)o router's ARP request) but drop packets **EADS**

[Problematic](#page-1-0) **[Scapy](#page-7-0)** 

[Network discovery and attacks](#page-27-0)

Philippe BIONDI [Network packet manipulation with Scapy](#page-0-0)

**Conclusion** 

Some supported protocols

ARP, BOOTP, DHCP, DNS, 802.11, WEP, 802.3, Ethernet, 802.1q, L2CAP, LLC, SNAP, EAP, HSRP, IP, UDP, TCP, ISAKMP, MobileIP, NBTSession, NTP, PPP, PPPoE, Prism Headers, RIP, STP, Sebek, Skinny, SMBMailSlot . . .

### Some applications

<span id="page-35-0"></span>ARP cache poisonning, VLAN hopping, DNS spoofing, OS fingerprinting, DoSing, Dynamic DNS updates, traceroutes, scanning, network discovery, Access Point Spoofing, Wi-Fi signal strength measuring, DHCP server, DHCP spoofing, DHCP exhaustion, . . .

![](_page_36_Picture_0.jpeg)

<span id="page-37-0"></span>![](_page_37_Picture_0.jpeg)

<span id="page-38-0"></span>![](_page_38_Picture_0.jpeg)

<span id="page-39-0"></span>![](_page_39_Figure_0.jpeg)

<span id="page-40-0"></span>![](_page_40_Figure_0.jpeg)

#### **[References](#page-37-0)** [Additionnal material](#page-39-0)

[Learning Python in 2 slides](#page-39-0) [Answering machines](#page-40-0)

## Answering machines

DNS spoofing example

```
1 class DNS am (Answering Machine):
2 function_name="\text{dns\_spoof}"
3 filter = "udp port 53"
4
5 def parse_options (self, joker="192.168.1.1", zone=None):
6 if zone is None:
7 zone = {}
8 self . zone = zone
9 self.joker=joker
10
11 def is_request (self, req):
12 return req. has layer (DNS) and req. get layer (DNS). qr = 013
14 def make_reply (self, req):
15 \vert ip = req.getlayer (IP)
16 dns = req. getlayer (DNS)
17 resp = IP (dst=ip . src, src=ip . dst )/UDP (dport=ip . sport , sport
18 rdata = self .zone .get (dns .qd .qname, self .joker)
19 resp /= DNS(id=dns.id, qr=1, qd=dns.gd,
20 \vert an=DNSRR( rrname=dns . qd . qname , ttl =10, rdata=rd
21 return resp
                     Network packet manipulation with Scapy
```